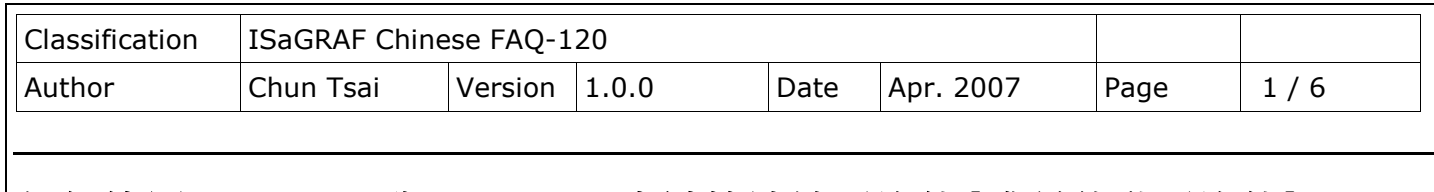

## 如何使用 **Aver\_N** 與 **Aver\_F** 來計算連續平均值**(**或稱移動平均值**)?**

下載 [FAQ-120](http://www.icpdas.com/web/product/download/software/development_tool/isagraf/document/faq/faq120_demo.zip) 範例

本文件與範例可在 <http://www.icpdas.com/en/faq/index.php?kind=280#751> > FAQ-120 取 得.

有一些應用會每隔一段時間或每次調用它時對一個整數或實數取樣累計一次, 然後求出連續平均值( 或稱移動平均值). 比如每 0.5 秒對某個實數值累計一次, 每次取樣後算出連續5個取樣的其平均值( 前 4 次加上本次取樣的平均值)

要達到此功能, 可以編寫一個 "Aver\_F" (屬於 ISaGRAF c-function)來求出一個實數的連續平均值 (或 "Aver\_N" 來求出一個整數的連續平均值).

其演算法為, 例如連續有 n 次的取樣值為 F1, F2,... , F10...Fn, 然後求 5 個資料的連續平均值, 則 其連續平均值依序會是:

 $(5 \times F1)/ 5$ ,  $(4 \times F1 + F2)/ 5$ ,  $(3 \times F1 + F2 + F3)/ 5$ ,  $(2 \times F1 + F2 + F3 + F4)/ 5$ ,  $(F1 + F2 + F3 + F4 + F5) / 5$ ,  $(F2 + F3 + F4 + F5 + F6) / 5$ ... (F<n-4> + F<n-3> + F<n-2> + F<n-1> + Fn)/ 5

每次計算時, 最早記錄的 1 個資料會依序被刪除掉.

另外有一些應用會每隔一段時間對 1 個整數或實數取樣累計 1 次, 之後累計到一定數量後再求出其平 均值. 比如每秒對某個 Integer input 值累計 1 次, 然後累計 10 次後, 求出其平均值. 要達到此功能, 可以編寫一個"Gt\_Ave\_R"方塊來求出 1 個實數的平均值(或"Gt\_Ave\_N"求出 1 個整 數的平均值). 請參考<http://www.icpdas.com/en/faq/index.php?kind=280#751> > FAQ-099

Aver\_N 與 Aver\_F 屬於 ISaGRAF c-function, 以下的 ISaGRAF PAC 版本起才有支持. WP-8xx7:driver1.20 版, VP-25W7/23W7:driver1.11 版, XP-8xx7-CE6:從 release 之日起. ( 新的 ISaGRAF driver 請參訪

[http://www.icpdas.com/en/download/show.php?num=368&nation=US&kind1=&model](http://www.icpdas.com/en/download/show.php?num=368&nation=US&kind1=&model=&kw=isagraf) [=&kw=isagraf\)](http://www.icpdas.com/en/download/show.php?num=368&nation=US&kind1=&model=&kw=isagraf)

這 2 個 c-function 可以在 ISaGRAF 的 ST 程式内的"for... end for;" 迴圈内重覆使用, 也可在階梯 圖內單獨 1 個 1 個來使用. (參考 FAQ-120).

Averag N 與 Averag F 屬於 ISaGRAF c-function-block, 不能在"for... end for;" 迴圈內重覆使 用, 只能單獨 1 個 1 個來使用, 可以用在 WP-8xx7, VP-25W7/23W7, XP-8xx7-CE6, Wincon-8xx7, iP-8xx7, uPAC-7186EG. (參考 FAQ-099)

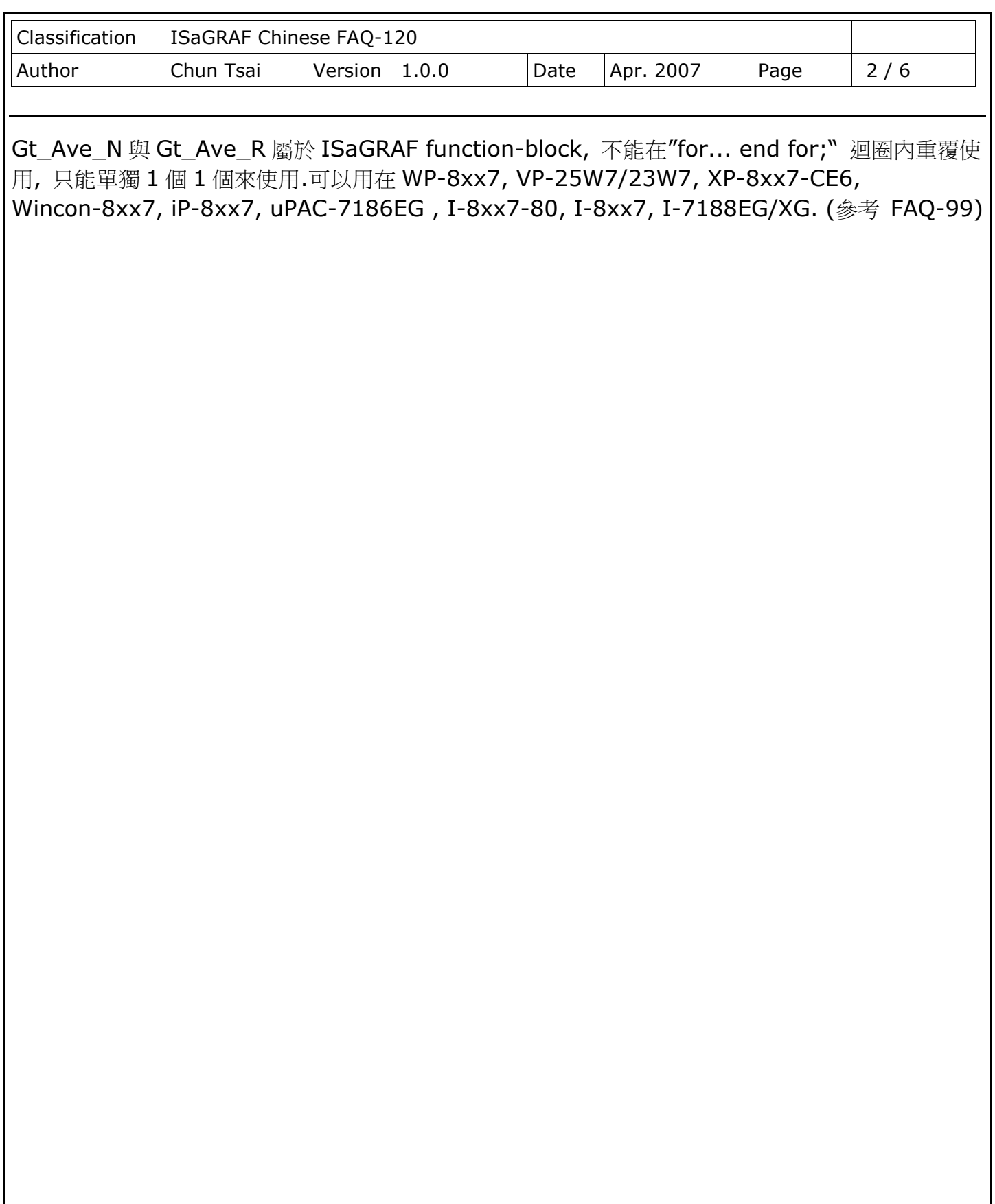

ICP DAS Co., Ltd. Technical Document

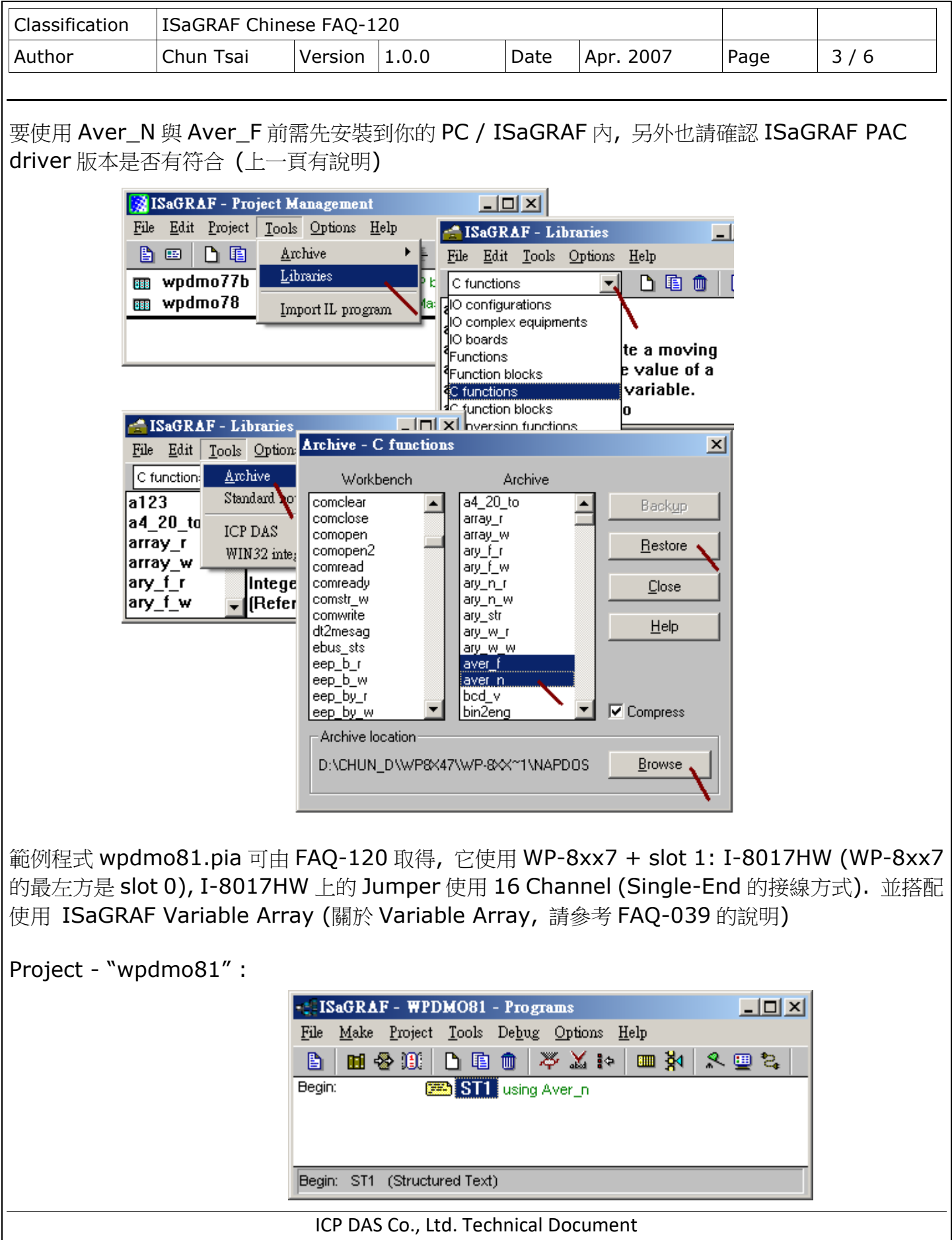

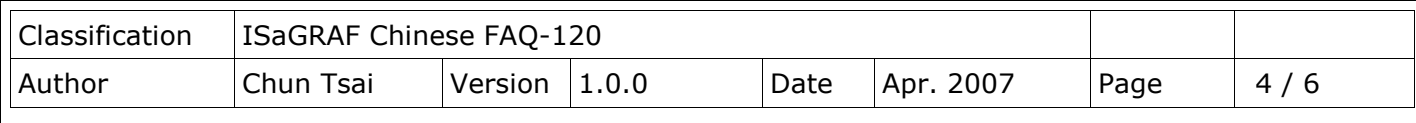

IO 連結:

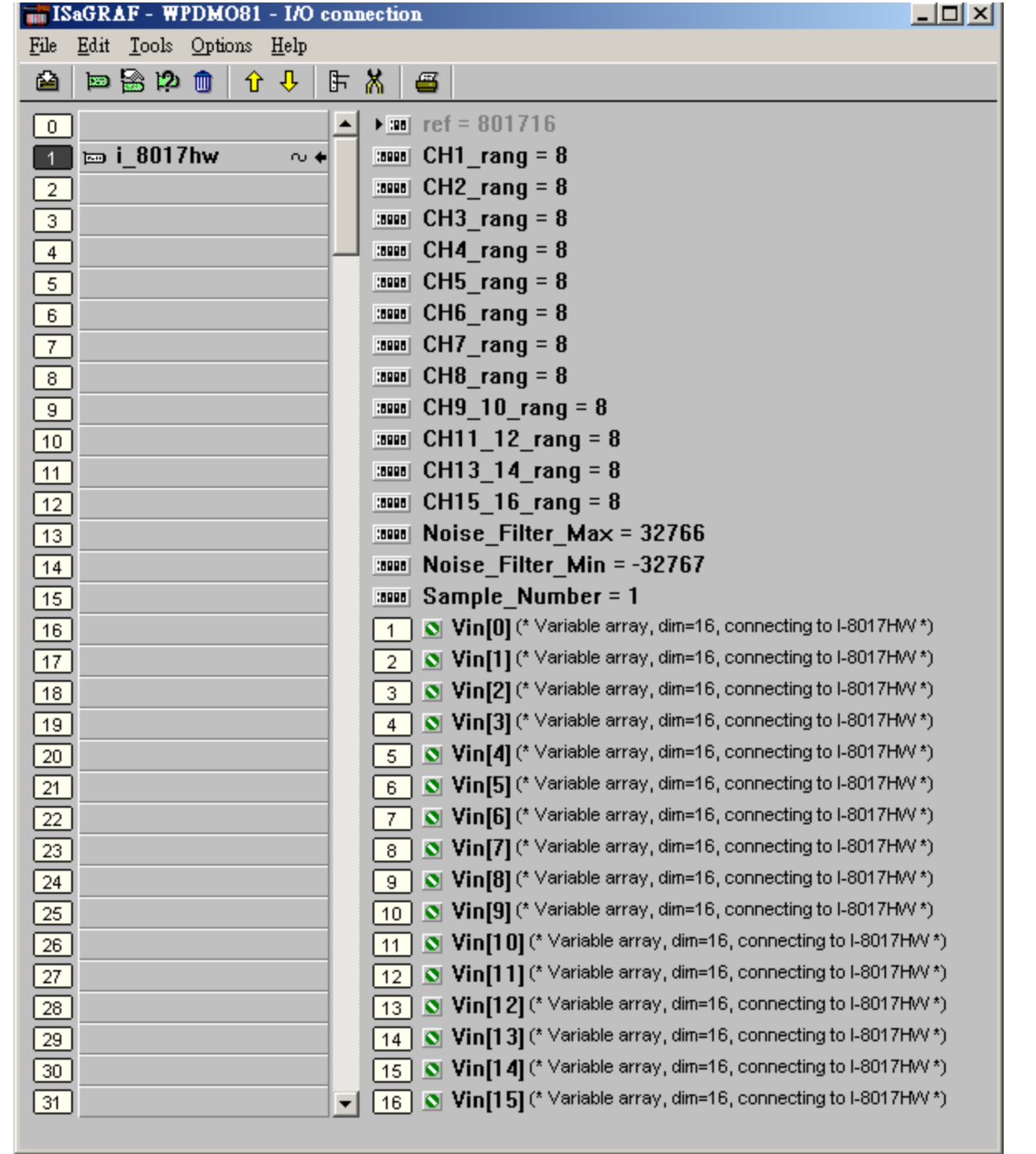

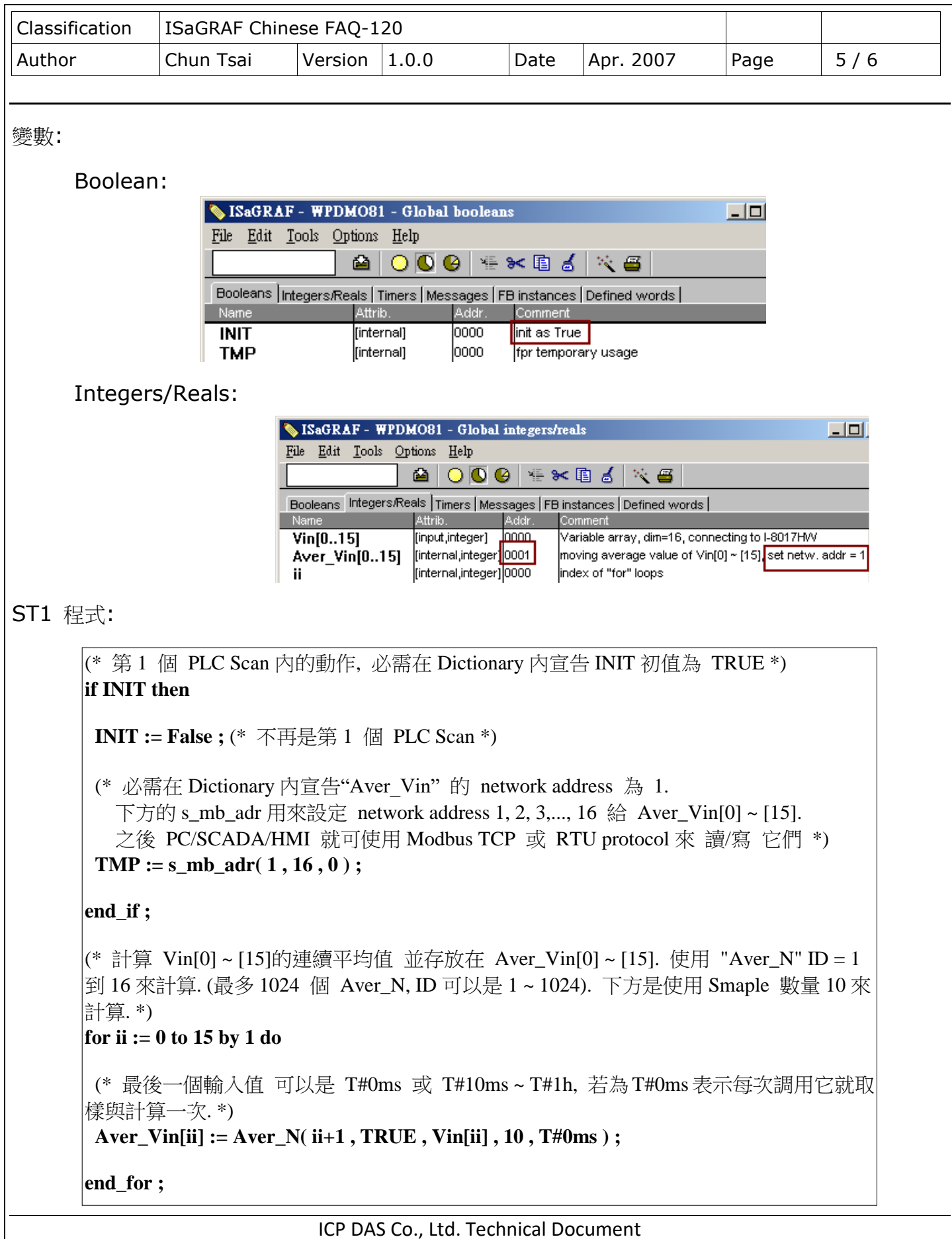

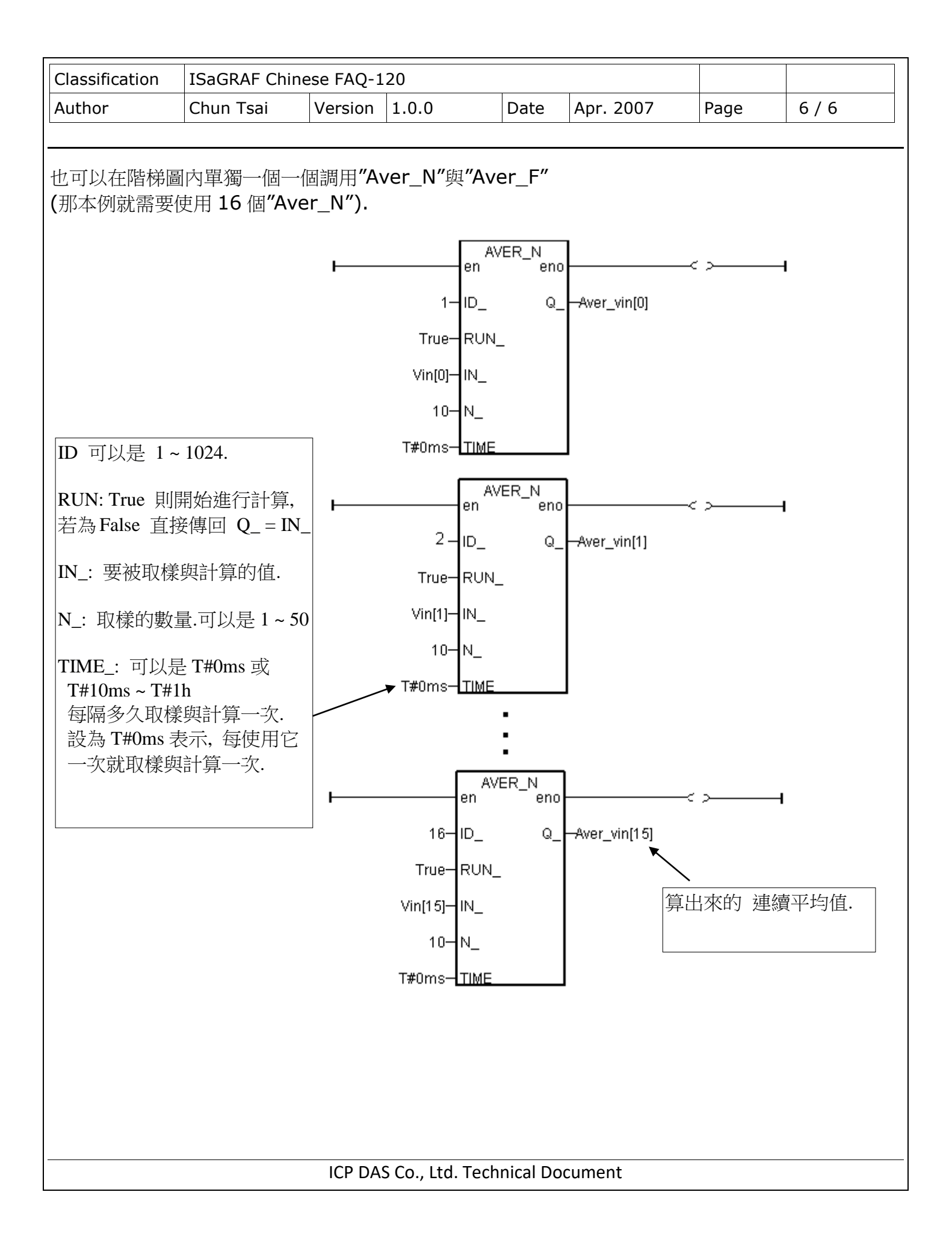